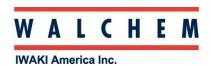

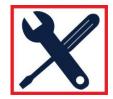

## Setting the Webmaster/WIND/WebAlert for emails and text messages:

To have the Webmaster send emails, you will need a valid ISP account.

This can be a dial-up account, such as Earthlink, or it can be a company's high-speed Internet ISP account. You can use our Shoulder-Tap feature, or connect to a LAN via Ethernet.

If you're using a *dial-up account*, enter the information in the Communications page:

## Communications Menu

| Internet Dial-up Connection Details |               | Description                         |
|-------------------------------------|---------------|-------------------------------------|
| Controller ISP User Name:           | test username | User assigned. Registered with ISP. |
| Controller ISP Password:            | test password | User assigned. Registered with ISP. |
| ISP Primary Phone No.:              | 555-1212      | Examples                            |
| ISP Secondary Phone No.:            | 555-2121      | Will not use if left blank.         |
| Controller Phone Number:            |               | Examples                            |
| U.S.(1)                             | 888-555-1212  | Examples                            |
| Custom Country Code:                | Not Used      | User Assigned Local Country Code.   |

If you're using a **LAN**, enter the information in the Communications page here:

| Ethernet(LAN)        |                      | Description                                                                                                    |  |
|----------------------|----------------------|----------------------------------------------------------------------------------------------------|--|
| Network Mode:        | Master -             | Needs a controller restart                                                                                                    |  |
| Network Detection:   | Detect Network       | Refresh subnetwork menu page after 10 secs.                                                                                                    |  |
| Enable DHCP:         | © Enabled @ Disabled |                                                                                                    |  |
| Ethernet IP Address: | 10.0.100.22          | IP Address, Gateway, DNS and Netmask assigned by IT Administrator. CAUTION: I parameters do not take effect until controller RESET or power is cycled. |  |
| Ethernet IP Netmask: | 255.255.254.0        |                                                                                                    |  |
| Default Gateway:     | 10.0.100.1           |                                                                                                    |  |

Then, while still on the Communications Page, enter the email addresses that you want to receive the emails. Also enter the cell phone information for the users you want to receive text messages. Remember, a text message is an email to the cell phone.

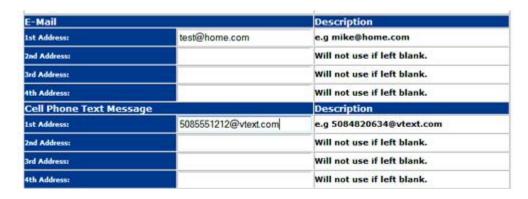

Next, you need to enter the email settings into the Webmaster.

This includes the SMTP IP address, the controller's email address, and the method used to send the emails.

Choose *Modem* if it's a dial-up ISP, *Ethernet* if it's on a LAN.

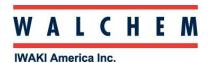

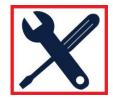

The SMTP port should be left at the default, unless the ISP uses a different one.

The ISP provides this information. If the controller is on a LAN, then the IT administrator can provide this information.

Remember, the Webmaster cannot send emails without an SMTP address.

| E-Mail & Cell Phone Sett   | ings               | Description      |
|----------------------------|--------------------|------------------|
| SMTP IP Address:           | sample.smtp.net    | Assigned by ISP. |
| SMTP Port:                 | 25                 | Assigned by ISP. |
| Controller E-Hail Address: | demo@walchem.com   | Assigned by ISP. |
| Send EMail Via:            | © Ethernet   Modem |                  |

If your ISP requires authentication, go to the Advanced Communications page, about halfway down under "Authenticated Settings", check the box for "Use ASMTP for emails". Also, enter the appropriate information for ASMTP, including user name and password:

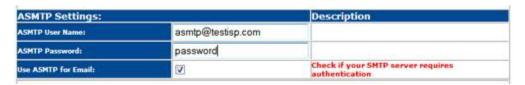

Then go back to the Communications Page, and make sure that the SMPT IP address reflects the authentication.

You can try and send a *test email* by going to the Auto-Report page. If you're unable to send emails, then you can download the **Auto-Report Log File**:

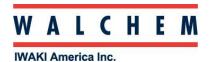

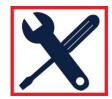

## **Auto-Reporting Menu Options**

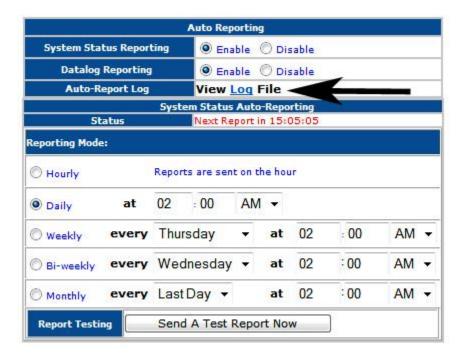

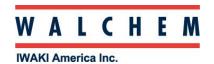

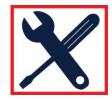

You can then check the following list for troubleshooting based on the error message:

| Error Message                   | list for troubleshooting based on Cause | Possible Corrective Actions                                     |
|---------------------------------|-----------------------------------------|-----------------------------------------------------------------|
|                                 | The "Send To" email is blank            |                                                                 |
| Invalid or No Email Address     |                                         | Fill in a valid email address to receive the reports            |
| Phone Line Busy                 | The phone line is busy                  | Cycle power to free up modem Disconnect Direct Modem connection |
| Message Forward Failed          | Slave can connect to master but         | Master is busy doing something else, it                         |
| 3                               | failed to send message                  | will try again                                                  |
| SMTP Connect Failed, OR Invalid | Can't connect to server                 | Make sure SMTP IP address is correct                            |
| or no SMTP address              |                                         | Use ASMTP when required                                         |
|                                 |                                         | Use correct ISP phone numbers                                   |
| Cannot get SMTP Host IP         | DNS Problems                            | Check with ISP for DNS problems                                 |
| Ç                               |                                         | Change to numeric SMTP IP                                       |
| Modem Response Timeout          | WebMaster modem issue                   | Cycle power on controller to reinitialize                       |
| ·                               |                                         | modem                                                           |
|                                 |                                         | Replace modem                                                   |
| Login Script Error              | Unable to log on with ISP               | Use active user name and password                               |
| •                               | _                                       | Reinstate ISP dialup account                                    |
|                                 |                                         | Use correct ISP phone numbers                                   |
| Master Message Box Full         | Emails in network failed several        | Cycle power to clear error, then sent                           |
|                                 | times                                   | email to see error message                                      |
|                                 | Slaves sending emails                   | Stagger reports                                                 |
|                                 | simultaneously                          | Upgrade software to v21 or higher                               |
|                                 | Bug in old RS232 ("7" series)           |                                                                 |
|                                 | code                                    |                                                                 |
| SMTP send failed                | Lost connection to smtp server,         | Check physical connections                                      |
|                                 | or packets were corrupt between         |                                                                 |
|                                 | the controller and server               |                                                                 |
| SMTP receive error              | While communicating back, the           | ISP problem                                                     |
|                                 | SMTP server stops responding            |                                                                 |
| Not enough memory for SMTP      | Unable to allocate memory for           | The disk must not have enough room.                             |
|                                 | datalog or system summary               | Unneeded files need to be removed.                              |
|                                 | attachment.                             | This should not happen in normal                                |
|                                 |                                         | circumstances, the system is designed                           |
| 0.14                            | 1.700                                   | to never get full.                                              |
| Can't create SMTP socket        | A TCP socket can not be                 | This would generally be a low memory                            |
|                                 | created for the SMTP connection         | condition on the controller, similar to                         |
|                                 |                                         | "Not enough memory for SMTP".                                   |
|                                 |                                         | Unneeded files need to be removed.                              |
|                                 |                                         | This should not happen in normal                                |
|                                 |                                         | circumstances, the system is designed                           |
| CMTD internal ours              | Fither the amplitudes for               | to never get full.                                              |
| SMTP internal error             | Either the email address for            | Verify that the email address for                               |
|                                 | delivery (TO address) was not           | delivery is correct.                                            |
|                                 | accepted (there would be a note         |                                                                 |
|                                 | to that effect in the smtp log) OR      |                                                                 |
|                                 | there was an unknown error              |                                                                 |
|                                 | keeping the controllers mail            |                                                                 |
| No Attachment file              | "program" from finishing.               | Varify that the attachment various                              |
| NO AUACHMENT IIIE               | If the attachment could not be          | Verify that the attachment you were                             |
|                                 | copied, or open it is not sent. It is   | expecting does indeed exist.                                    |
|                                 | possible that a log does not exist      |                                                                 |
|                                 | for instance.                           |                                                                 |

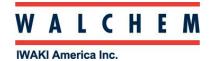

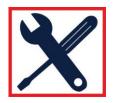